**îîvama** 

# ProLite LH4281S ProLite LH49815 Prol ite LH5581S

# **RS232 SERIAL INTERFACE COMMUNICATION PROTOCOL**

# **- Application Note -**

NOTE: The commands provided in this document are a standard set.

Functionality is guaranteed only of the commands/functions which are also available in the OSD Menu of the display.

Functionality of commands listed in this document but not available in the OSD Menu cannot be guaranteed.

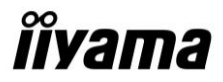

# **1. INTRODUCTION**

#### *1.1 Purpose*

The purpose of this document is to explain in detail the commands and steps that can be used to control an iiyama display via RS232C.

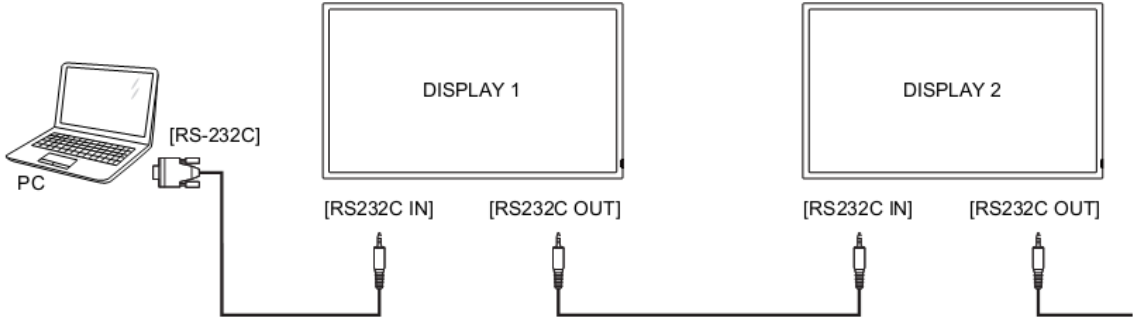

#### *1.2 Definitions, Abbreviations and Acronyms*

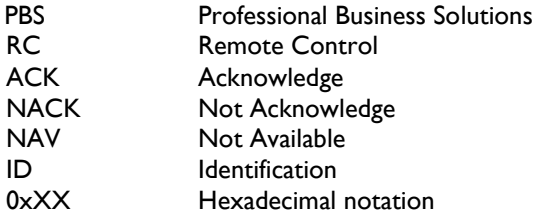

# **2. COMMAND PACKET FORMAT**

#### *2.1 Physical Specifications*

- 1. Baud Rate : 9600
- 2. Data bits: 8
- 3. Parity : None
- 4. Stop Bit : 1
- 5. Flow Control : None
- 6. The Pin Assignments for DB9 male connector: Male D-Sub 9-Pin (outside view)

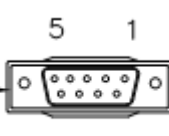

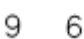

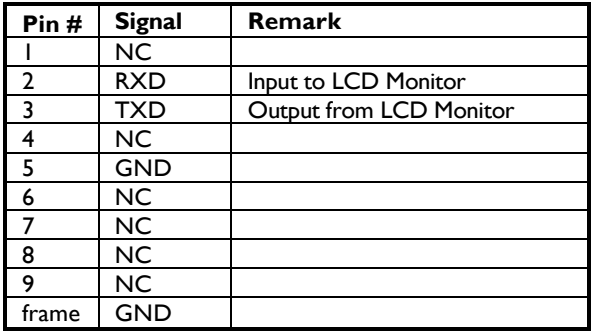

Note: A provided crossover cable (null modem) is needed for connection to the host controller:

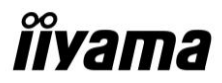

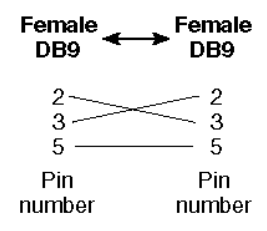

Digital Signage displays use RXD, TXD and GND pins for RS-232C control. For RS-232C cable, the reverse type cable should be used.

#### *2.2 Communication Procedure*

Control commands can be sent from a host controller via the RS232 connection. A new command should not be sent until the previous command is acknowledged. However, if a response is not received within 500 milliseconds a retry may be triggered. Every valid command receives an ACK. A command that is valid but not supported in the current implementation will be responded to with a NAV (Not Available). If the command buffer is corrupt (transmission errors) the command will be responded to with a NACK. The display operates according to the received command. If the command is a valid "Get" command, the display responds with the requested info. If the command is a valid "Set" command allowed, the display performs the requested operation.

Note: For LAN control, the port number is 5000.

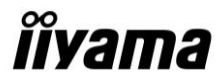

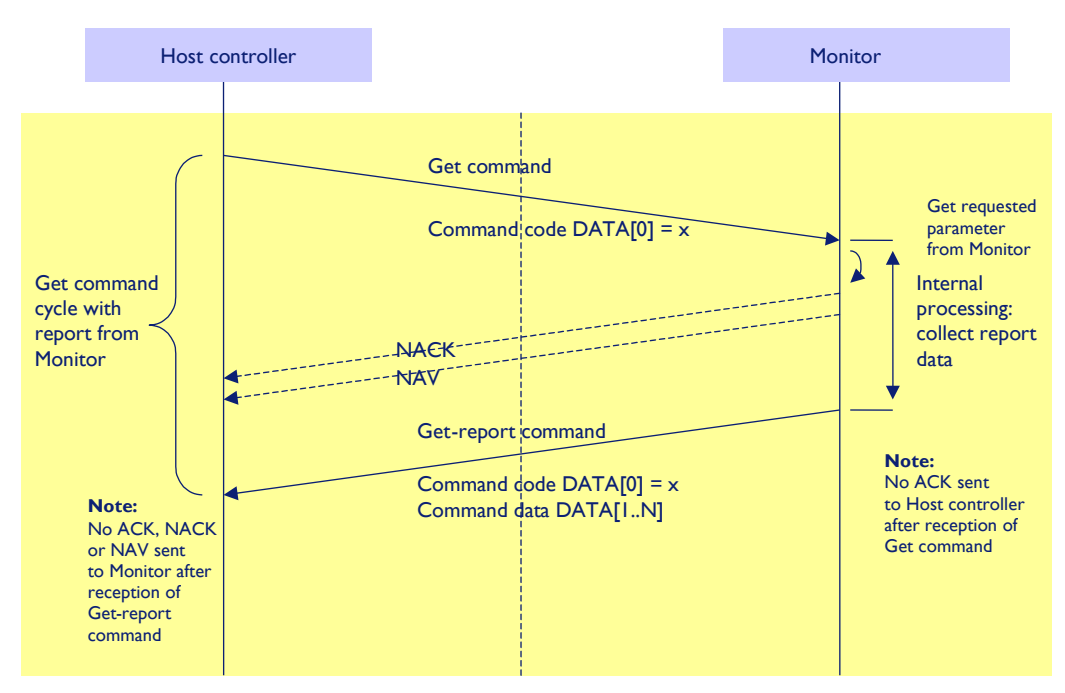

Figure 1: Explanation of mechanism of Get Command.

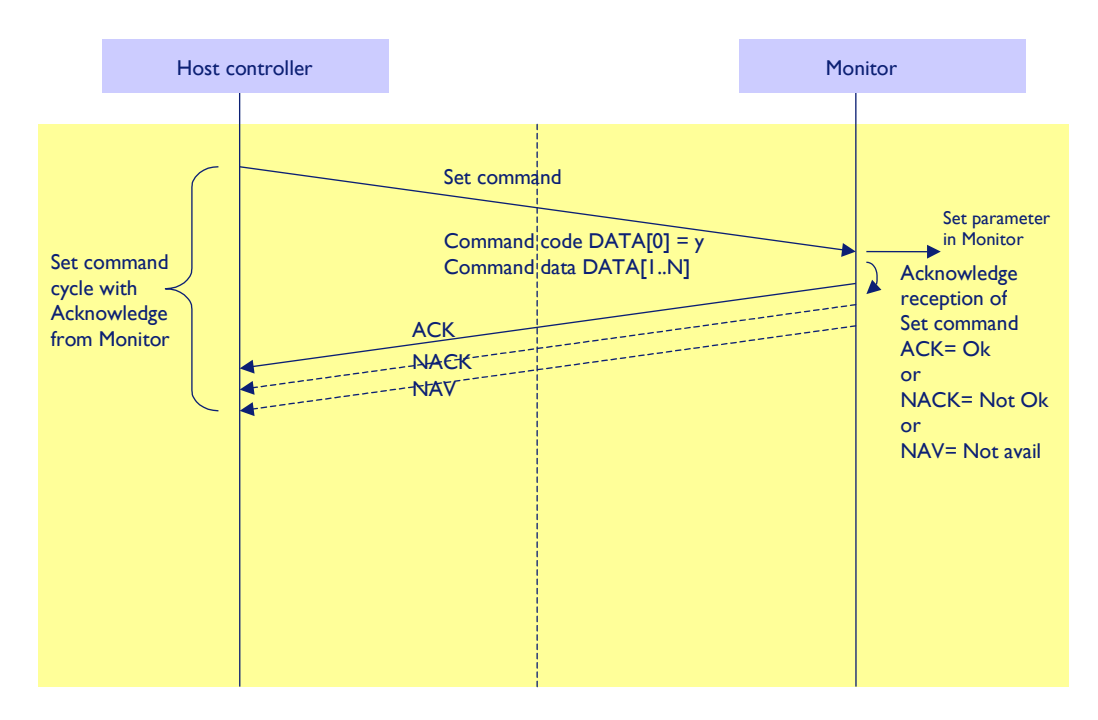

Figure 2: Explanation of mechanism of Set Command.

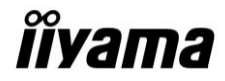

#### *2.3 Command Format*

The RS232 packet format:

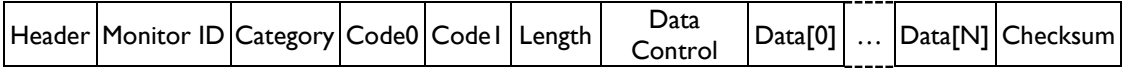

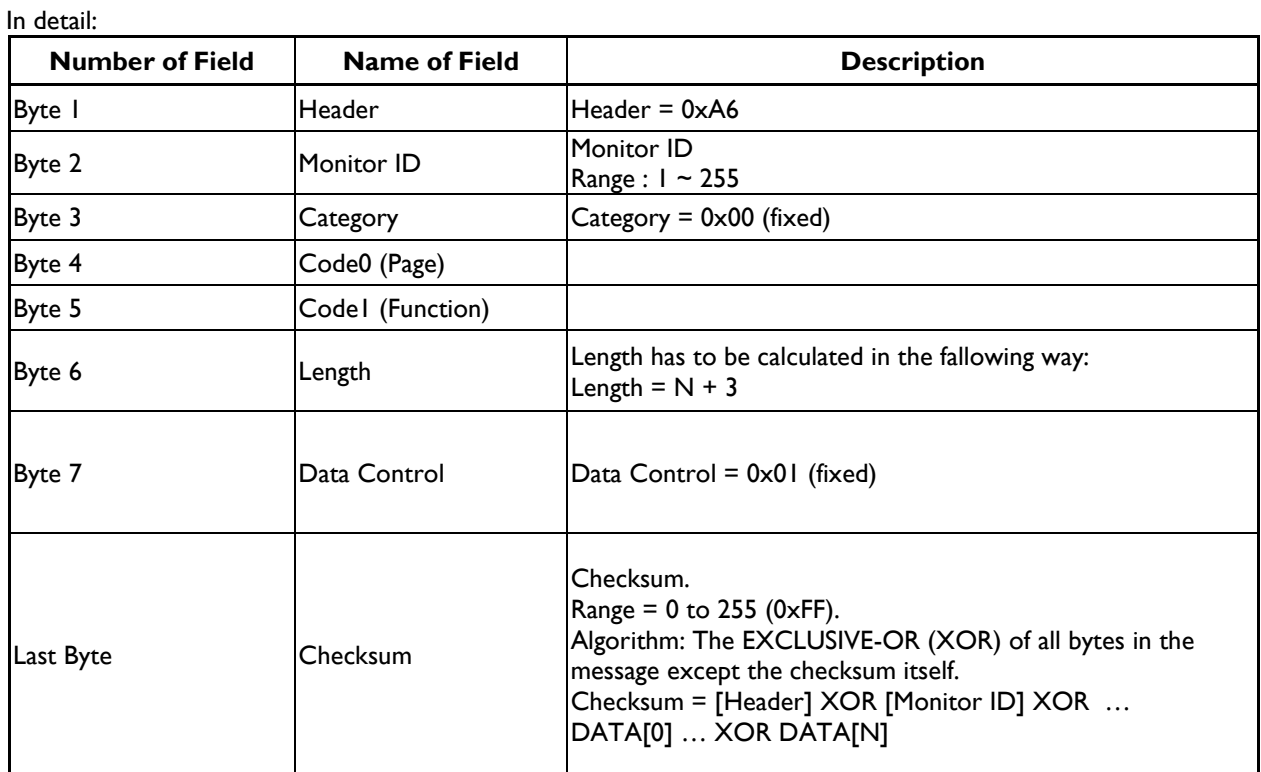

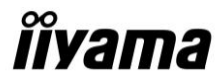

# **MESSAGES - SYSTEM**

#### *2.4 Communication Control*

This defines the feedback command from monitor to host controller when it receives the display command from the host controller, depending on the commands availability, the command reported back to host controller can be one of the ACK, NACK or NAV.

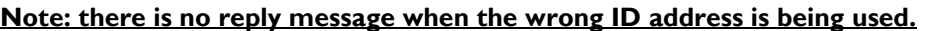

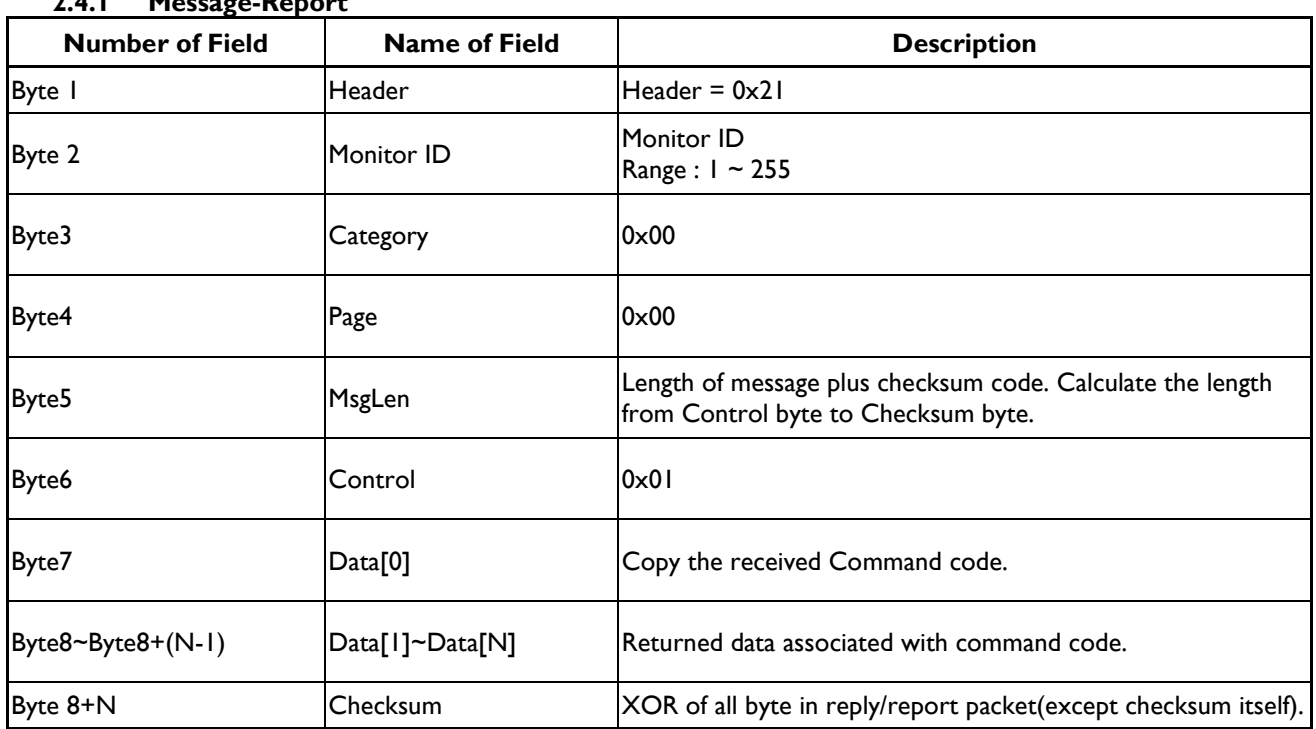

# **2.4.1 Message-Report**

*Example ACK reply: (Display address 01)*

|      |      |               |               |      |      |               |               | Header Monitor ID Category  Page  Length Control Data[0] Data[1]  Checksum | Description               |
|------|------|---------------|---------------|------|------|---------------|---------------|----------------------------------------------------------------------------|---------------------------|
| 0x21 | 0x01 | $0 \times 00$ | $0 \times 00$ | 0x04 | 0x01 | $0 \times 00$ | $0 \times 00$ | 0x25                                                                       | Command is well executed. |

#### *Example NACK reply: (Display address 01)*

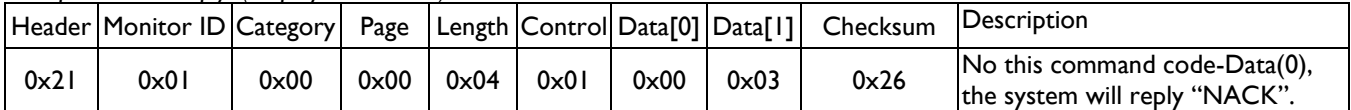

#### *Example NAV reply: (Display address 01)*

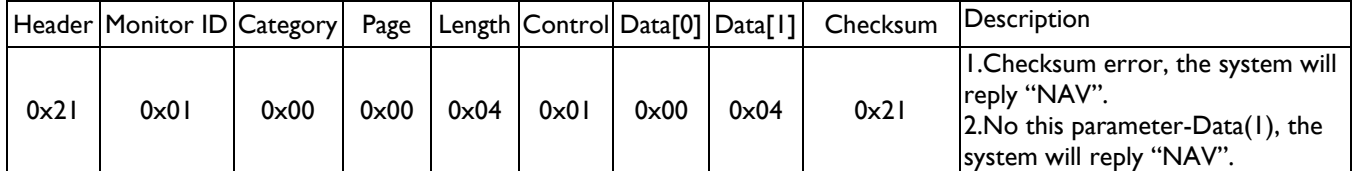

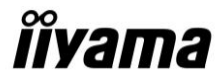

# **3. MESSAGES - GENERAL**

#### *3.1 Platform and Version Labels*

This command provides the model name of platform and the display Software version to the host controller.

#### **3.1.1 Message-Get**

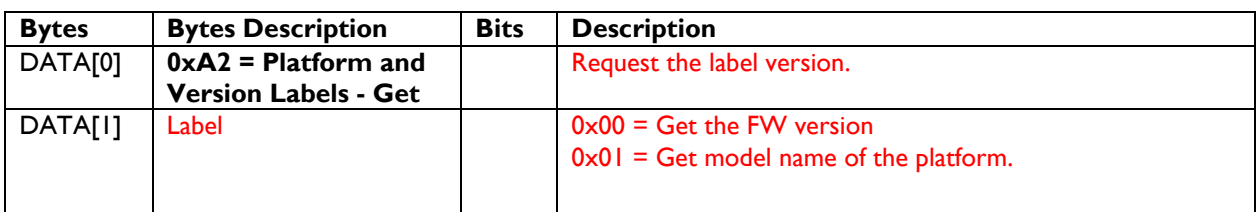

#### *Example: Get version (Display address 01)*

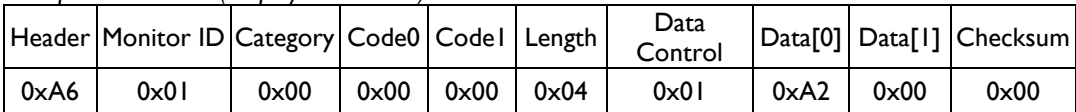

#### **3.1.2 Message-Report**

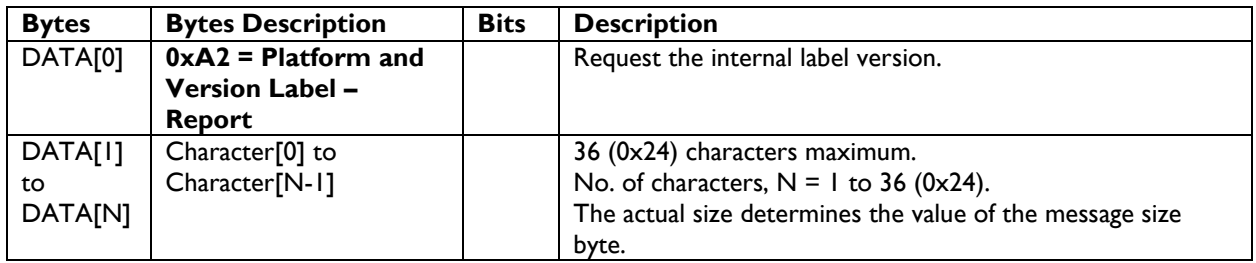

# *3.2 Power state*

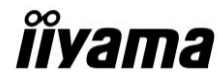

This command is used to set/get the power state as it is defined as below.

#### **3.2.1 Message-Get**

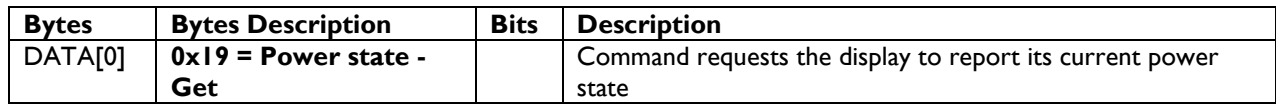

*Example: (Display address 01)*

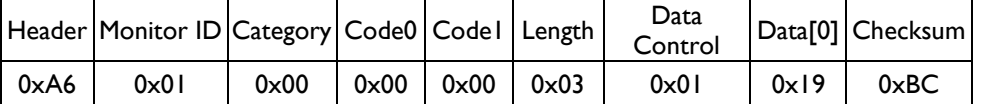

#### **3.2.2 Message-Report**

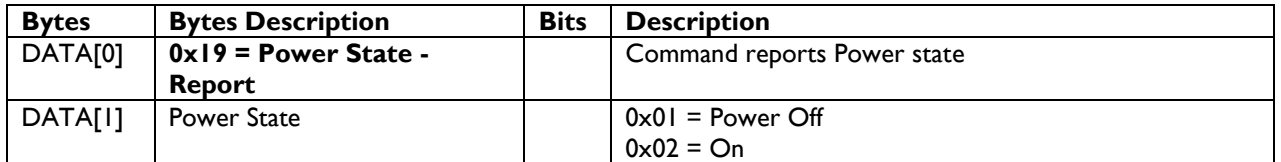

*Example: Power State On (Display address 01)*

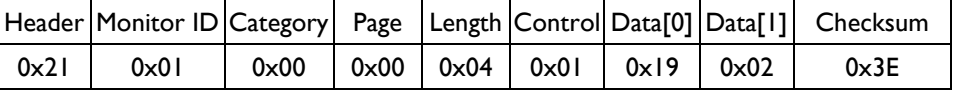

#### **3.2.3 Message-Set**

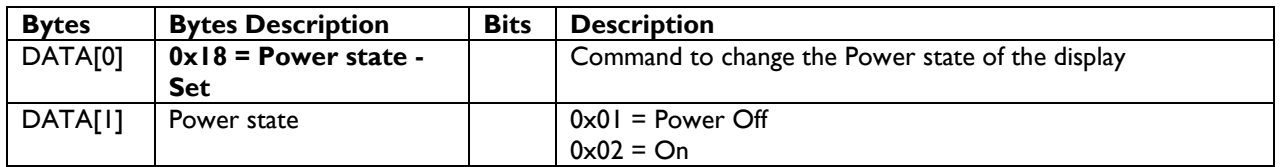

*Example: Power State Deep Sleep (Display address 01)*

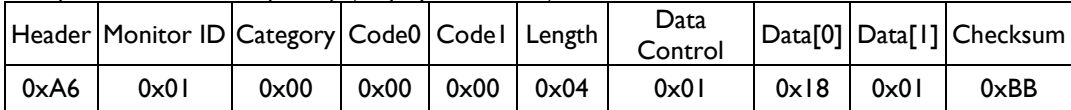

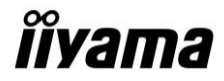

#### *3.3 User Input Control*

The following commands are used to lock/unlock the Remote Control and the Local Keyboard functionality corresponding.

#### **3.3.1 Message-Get**

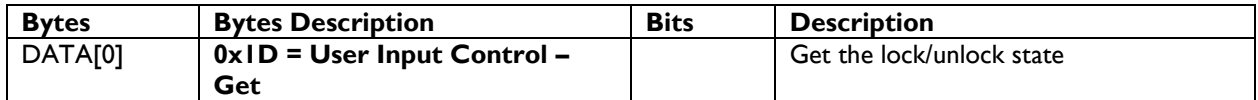

*Example: (Display address 01)*

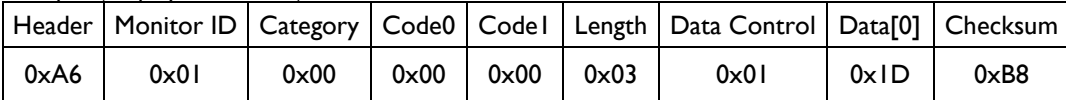

#### **3.3.2 Message-Report**

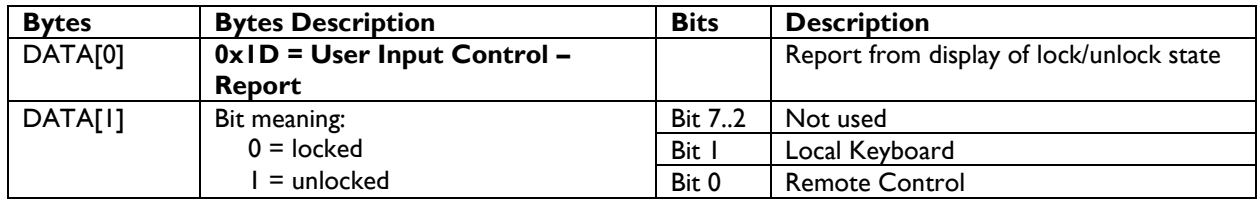

*Example: Lock Keyboard and unlocked Remote Control (Display address 01)*

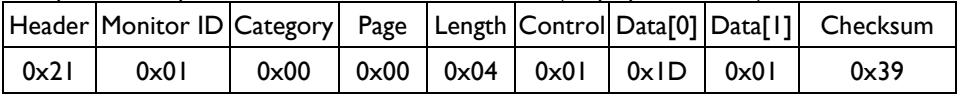

#### **3.3.3 Message-Set**

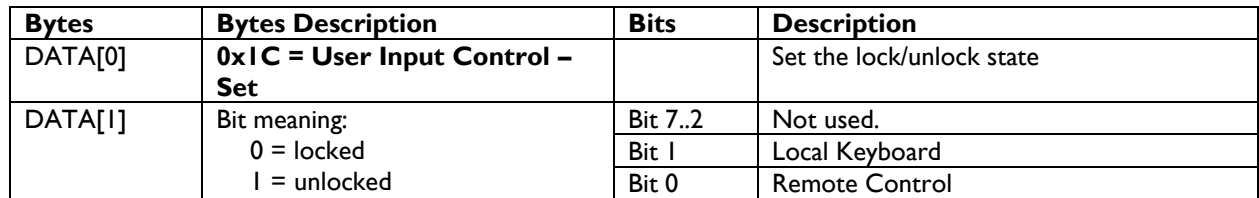

*Example: Unlock local Keyboard and unlock remote control (Display address 01)*

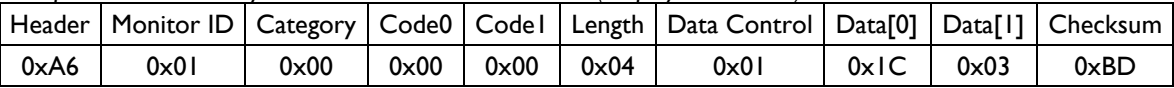

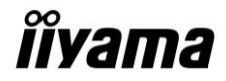

#### *3.4 Power state at Cold Start*

Command is used to set the cold start power state, the cold start power state are updated and stored by this command.

#### **3.4.1 Message-Set**

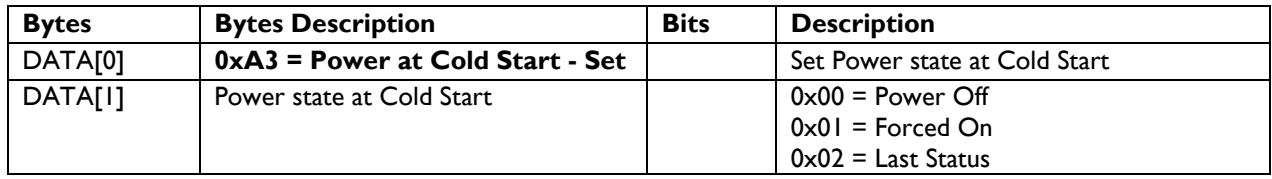

The value is stored and it is applied only when the display starts up from cold start power state the next time: Power Off:

The monitor will be automatically switched to Power Off mode (even if the last status was on) whenever the mains power is turned on or resumed after the power interruption.

Forced On:

The monitor will be automatically switched to ON mode whenever the mains power is turned on or resumed after the power interruption.

Last Status:

The monitor will be automatically switched to the last status (either Power Off or On) whenever the mains power is turned on or resumed after the power interruption.

#### *Example: Set Power state at cold start to last status (Display address 01)*

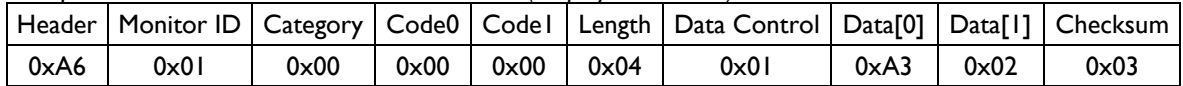

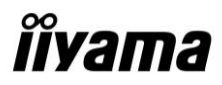

# **4. MESSAGES - INPUT SOURCES**

#### *4.1 Input Source*

This command is used to change the current input source.

#### **4.1.1 Message-Set**

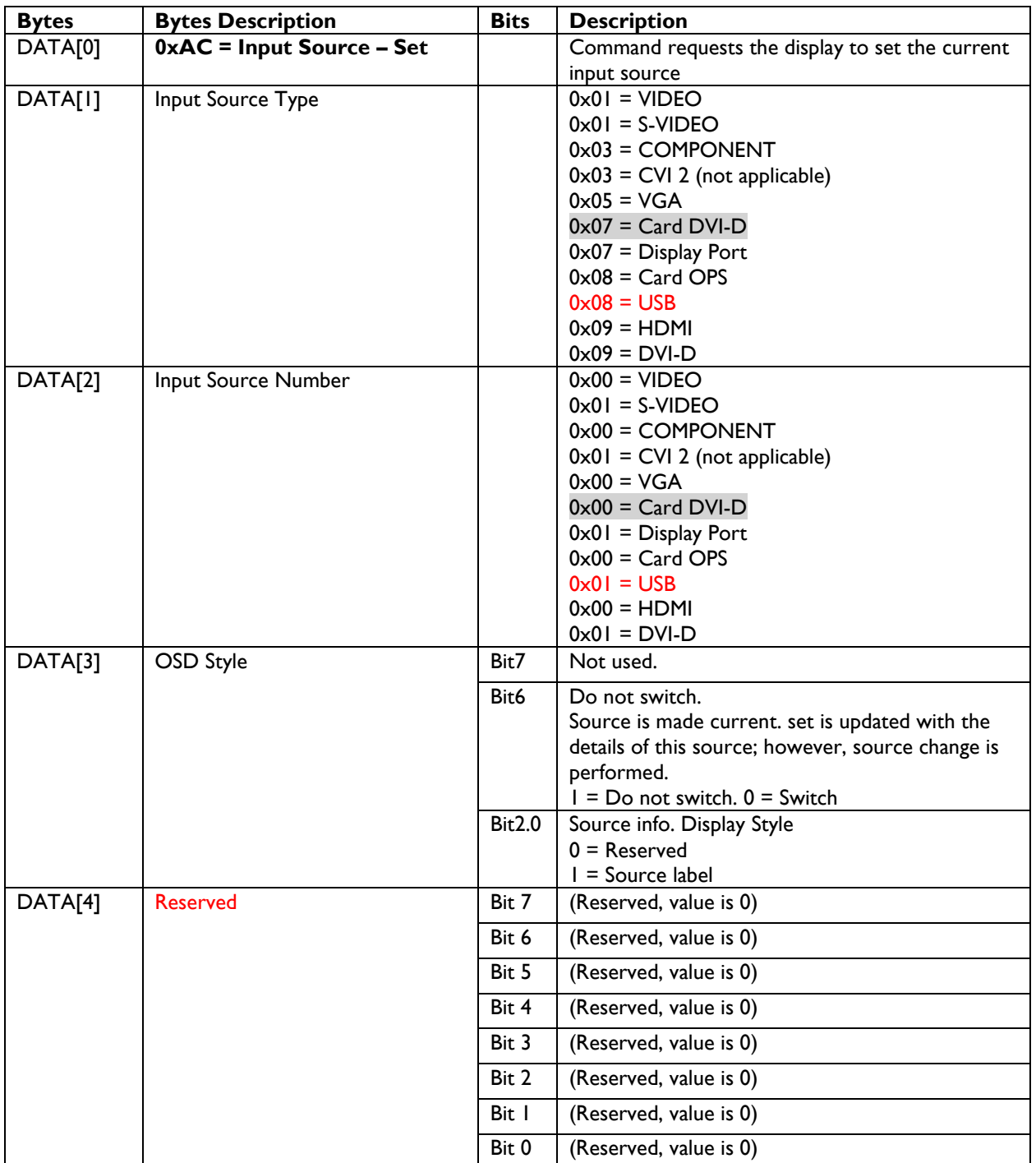

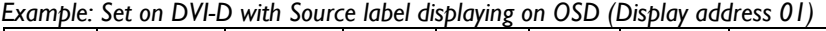

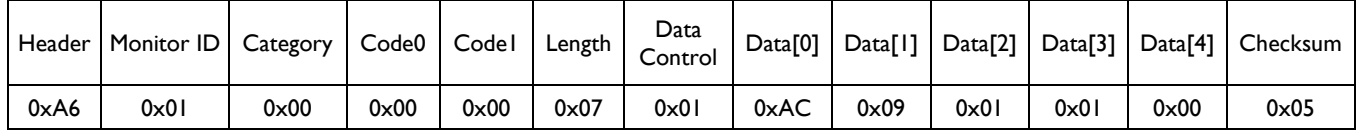

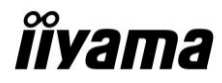

### *4.2 Current Source*

# **4.2.1 Message-Get**

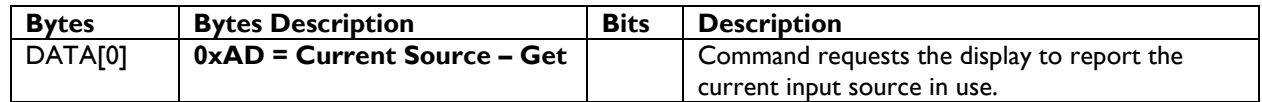

*Example: (Display address 01)*

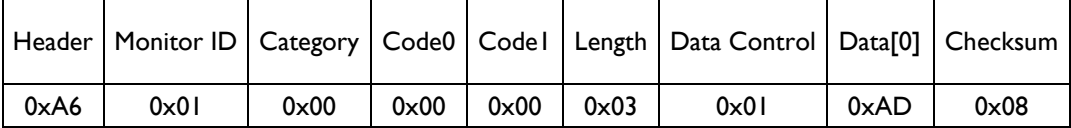

#### **4.2.2 Message-Report**

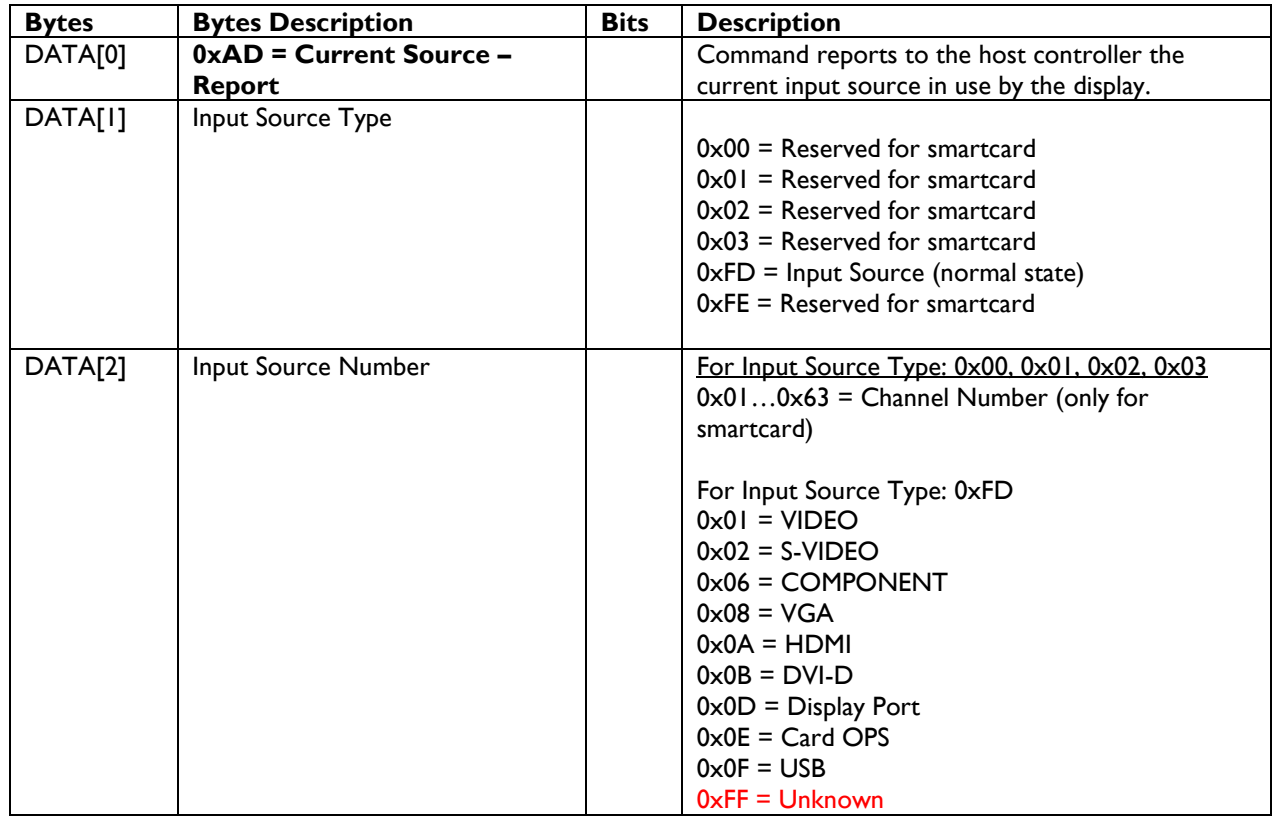

*Example: Current Input Source:* HDMI *(Display address 01)*

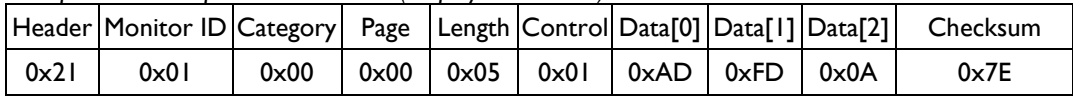

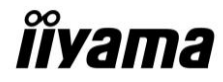

# *4.3 Auto Signal Detecting*

#### **4.3.1 Message-Get**

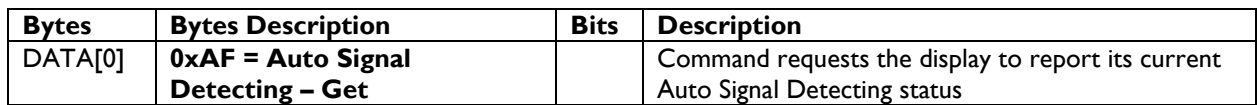

*Example: (Display address 01)*

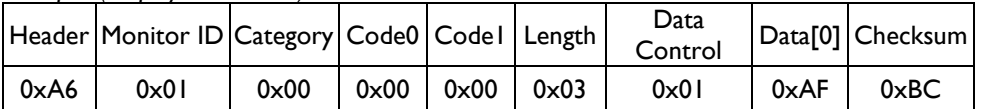

#### **4.3.2 Message-Report**

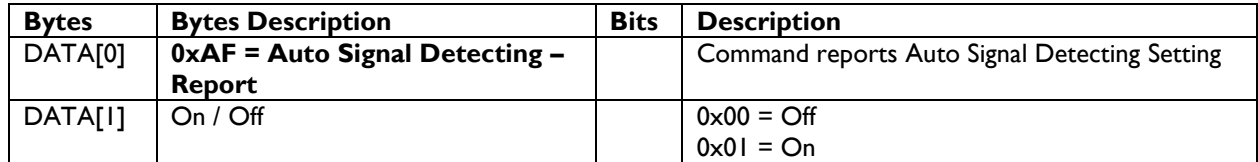

*Example: Current Display settings: Off and On (Display address 01)*

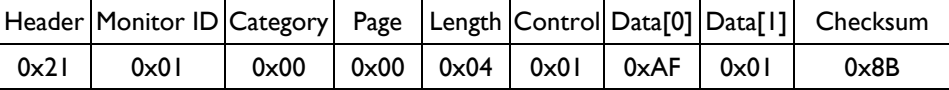

#### **4.3.3 Message-Set**

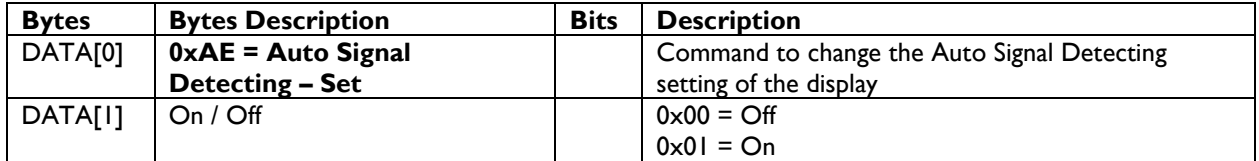

*Example: Set the Display to the fallowing: Auto Signal Detecting On (Display address 01)*

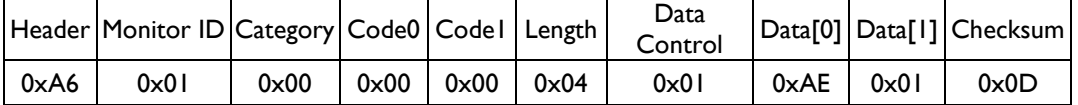

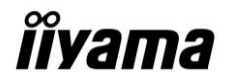

# **5. MESSAGES - VIDEO**

#### *5.1 Video Parameters*

The following commands are used to get/set video parameters as it is defined below.

#### **5.1.1 Message-Get**

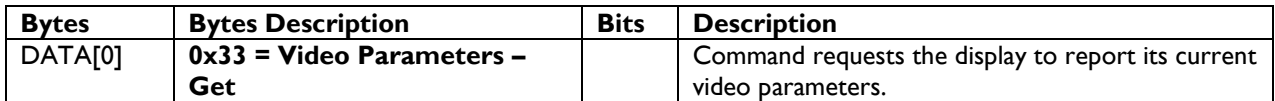

*Example: (Display address 01)*

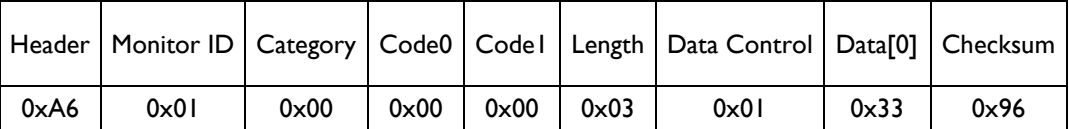

#### **5.1.2 Message-Report**

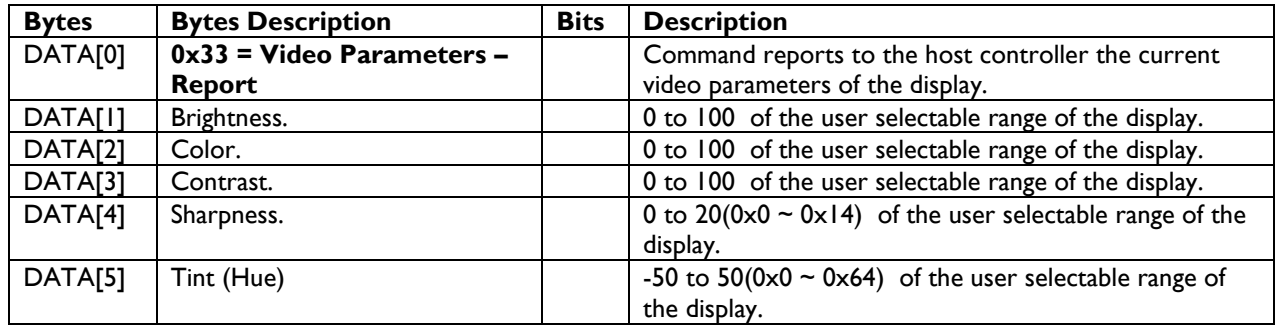

*Example: All video parameters are set to 0x64 (100 %) (Display address 01)*

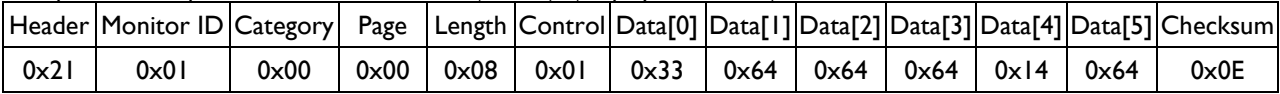

#### **5.1.3 Message-Set**

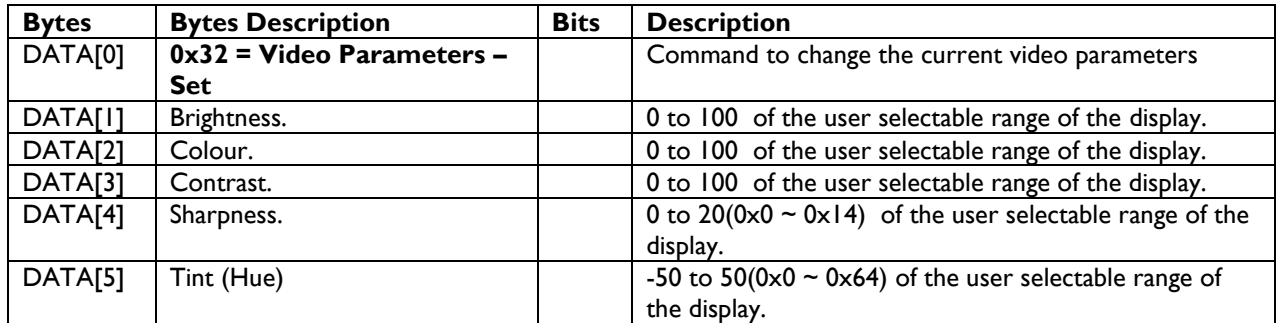

*Example: Set all video parameters to 0x37 (55 %) (Display address 01)*

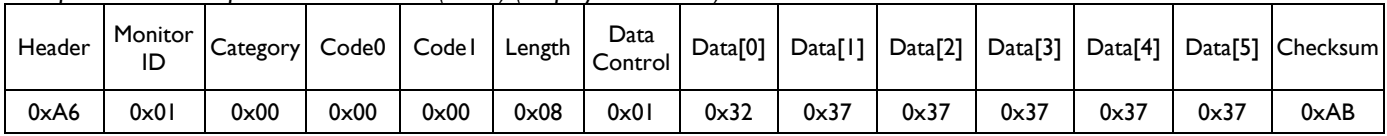

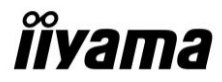

#### *5.2 Picture Format*

This command is used to control the display screen format.

#### **5.2.1 Message-Get**

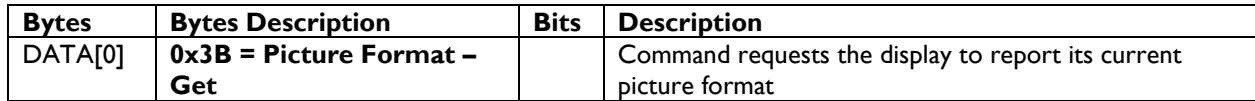

*Example: (Display address 01)*

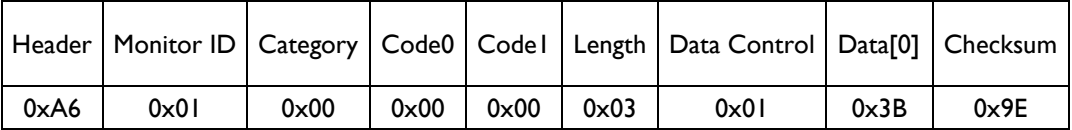

#### **5.2.2 Message-Report**

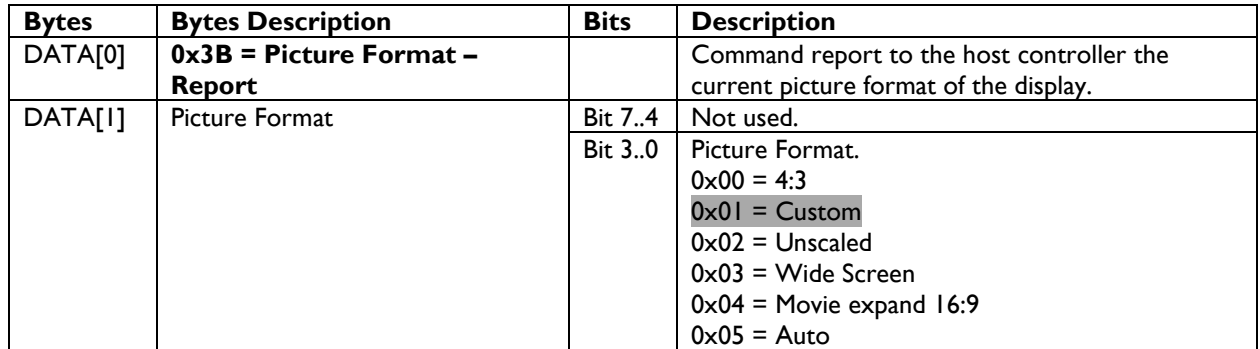

*Example: Current Picture Format is Widescreen on Full Display (Display address 01)*

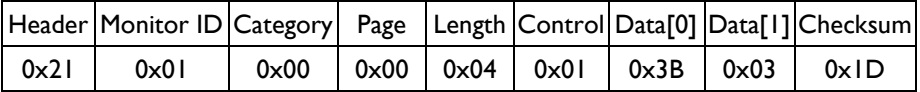

#### **5.2.3 Message-Set**

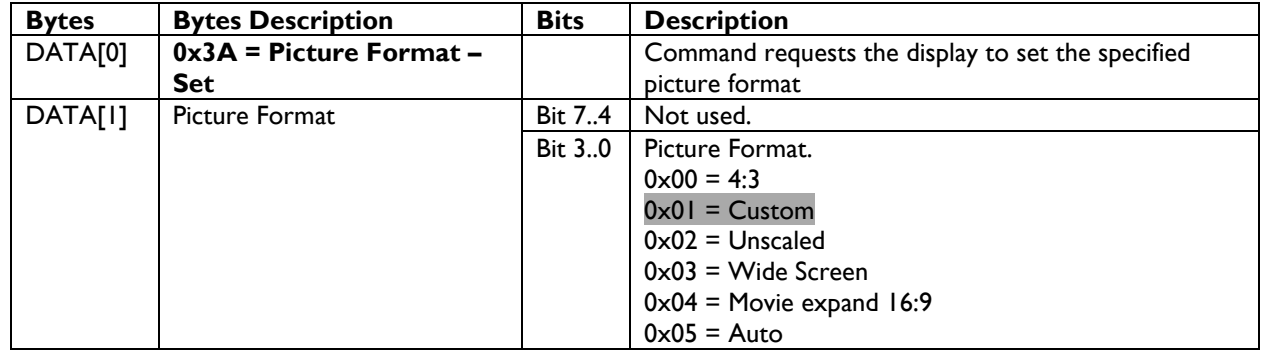

The display shall respond with NAV if it receives a Picture Format that is not relevant to its Display Aspect Ratio.

The display shall ignore the [Picture Format - Set] if it receives a Picture Format that it cannot execute.

*Example: Set Picture Format to Widescreen on Full Display (Display address 01)*

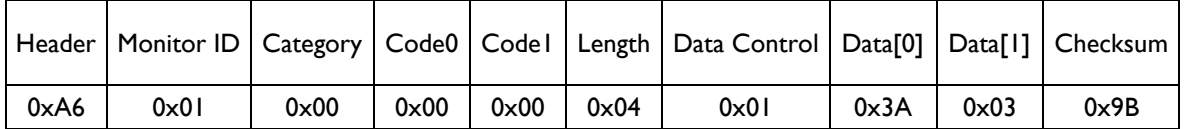

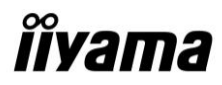

# **6. MESSAGES - AUDIO**

#### *6.1 Volume*

This command is used to set/get the Volume as it is defined as below.

#### **6.1.1 Message-Get**

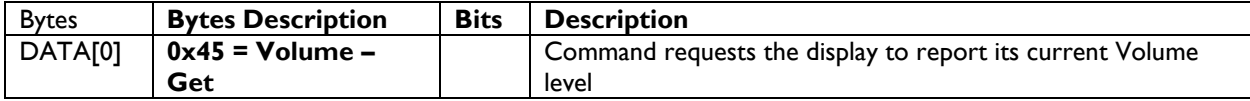

The interface to set Software must be such that they also modify the variables representing these current parameters.

To mute the display, send Volume = 0. This command does not overwrite the system mute status of the display.

*Example: (Display address 01)*

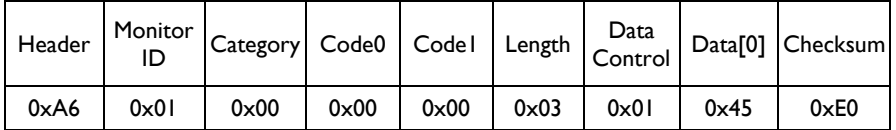

#### **6.1.2 Message-Report**

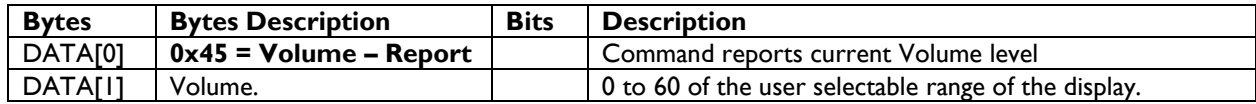

*Example: Current Display settings: Volume:50 (0x32) (Display address 01)*

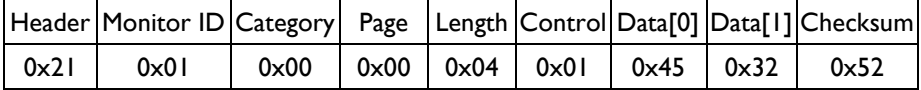

#### **6.1.3 Message-Set**

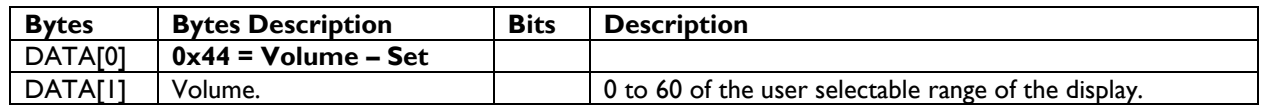

*Example: Set the Display Volume to 20 (0x14) (Display address 01)*

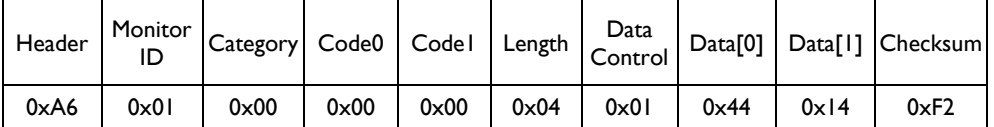

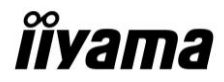

#### *6.2 Volume Limits*

This command is used to set the volume limit (minimum, maximum and switch on volume).

#### **6.2.1 Message-Set**

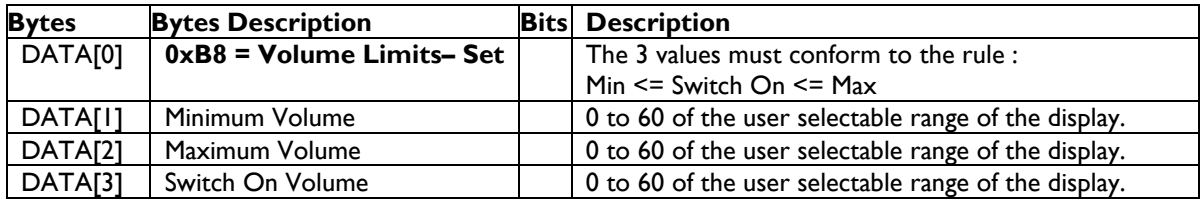

*Example: Set the Display to the following: 20 (0x14), 60 (0x3C), 50 (0x32) (Display address 01)*

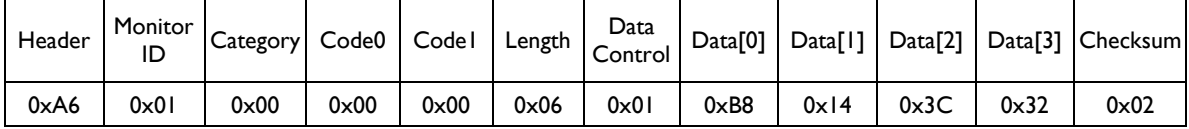

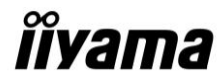

#### *7.1 Audio Parameters*

This command is used to set/get the audio parameters as it is defined as below.

#### **7.1.1 Message-Get**

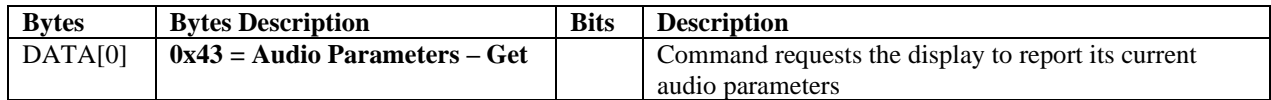

*Example: (Display address 01)*

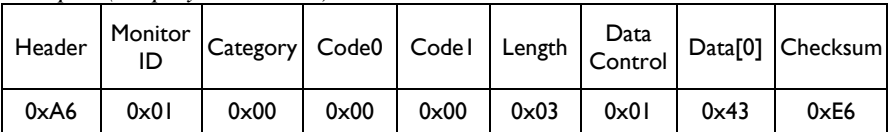

#### **7.1.2 Message-Report**

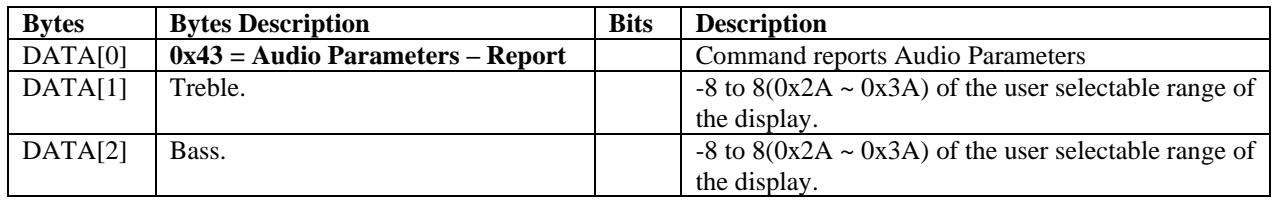

*Example: Current Display settings: Treble:0 (0x32) , Bass:0 (0x32) (Display address 01)*

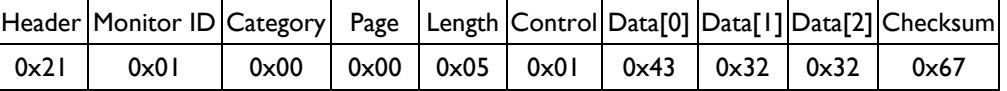

#### **7.1.3 Message-Set**

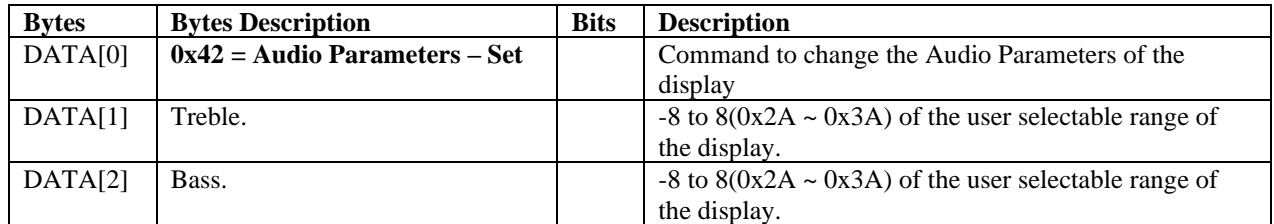

The interface to set Software must be such that they modify the variables representing these current parameters *Example: Set the Display to the fallowing: Treble:0 (0x32) , Bass:0 (0x32) (Display address 01)*

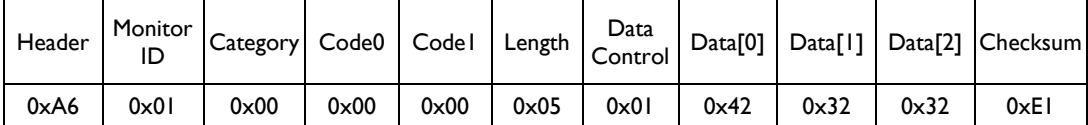

# *îîyama*

# **8. MISCELLANEOUS**

#### *8.1 Operating Hours*

The command is used to record the working hours of the display.

#### **8.1.1 Message-Get**

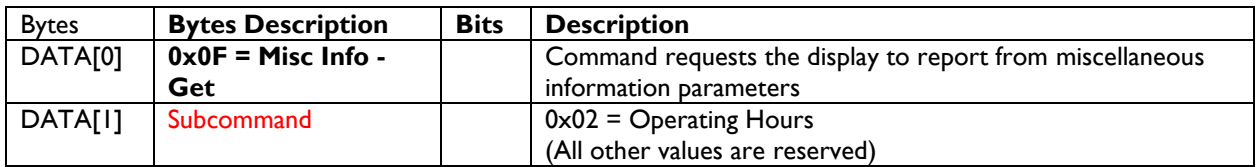

*Example: (Display address 01)*

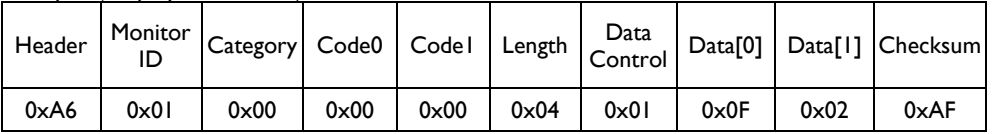

#### **8.1.2 Message-Report**

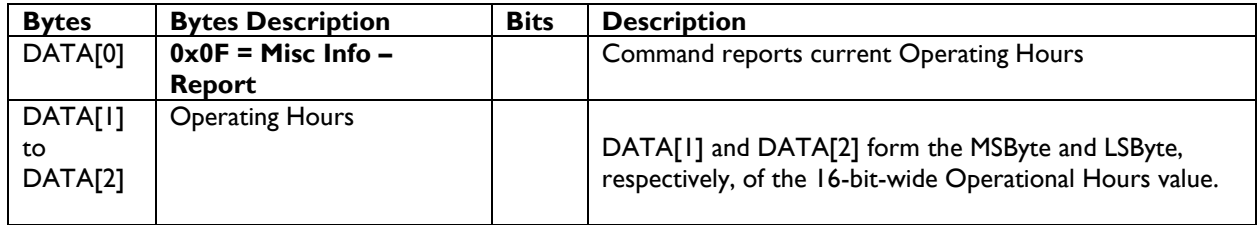

*Example: Current Display Operation Hours counter value (Display address 01)*

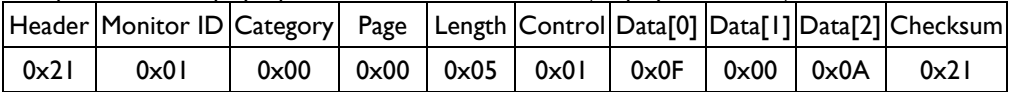

#### *8.2 Auto Adjust*

This command works for VGA (host controller) video auto adjust.

#### **8.2.1 Message-Set**

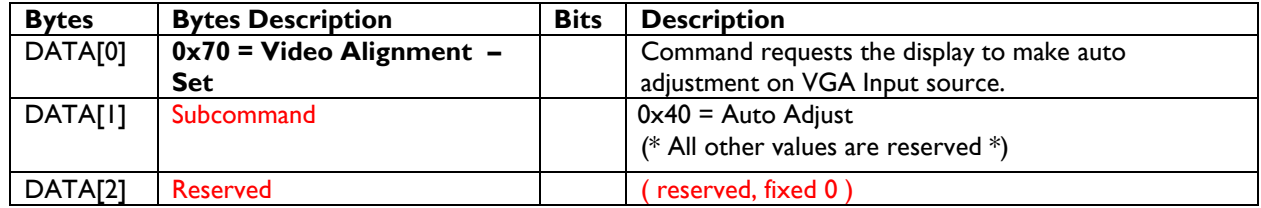

*Example: (Display address 01)*

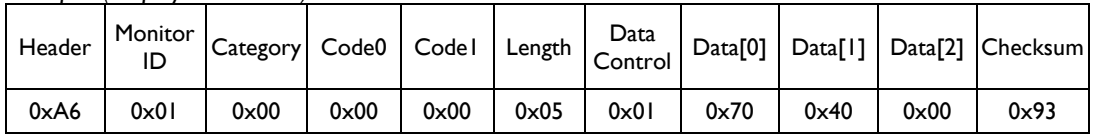

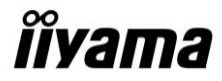

# *8.3 Serial Code*

#### **8.3.1 Message-Get**

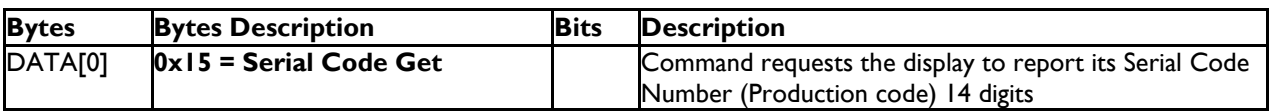

*Example: (Display address 01)*

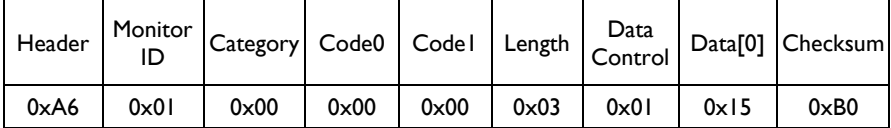

# **8.3.2 Message-Report**

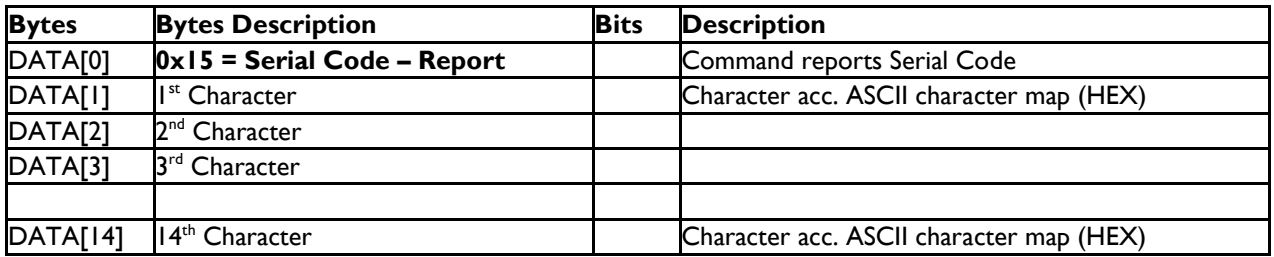

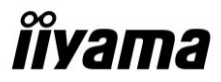

# **9. MESSAGES – IR Remote Command**

# *9.1 IR Remote Command*

The command is used to send IR Key to Control display.

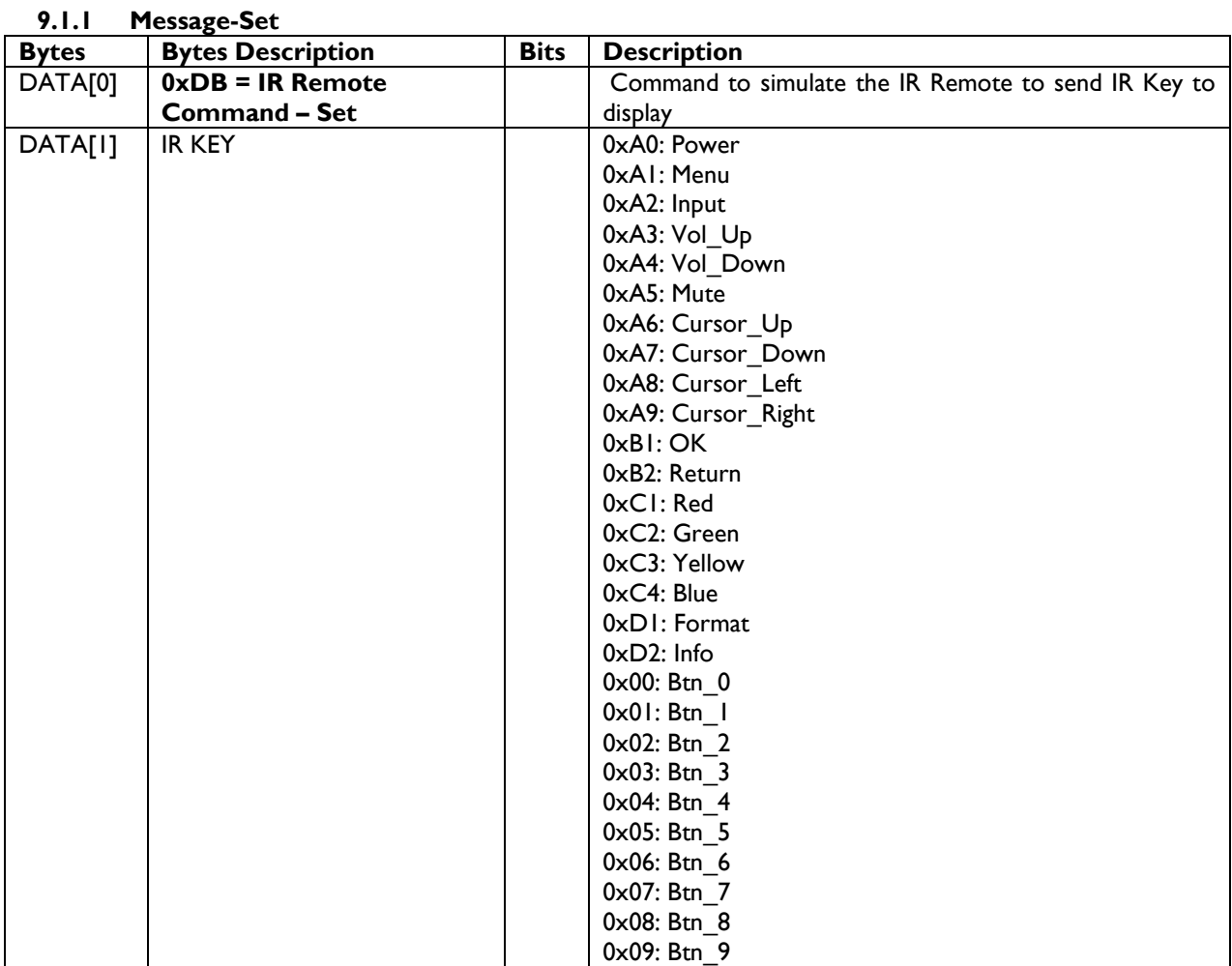

*Example: Send Power Key (Display address 01)*

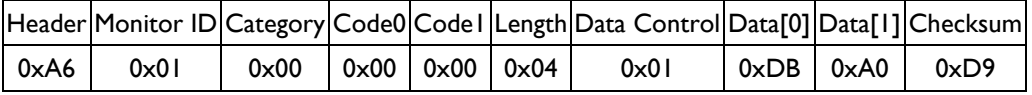

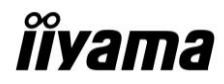

# **10.Command summary**

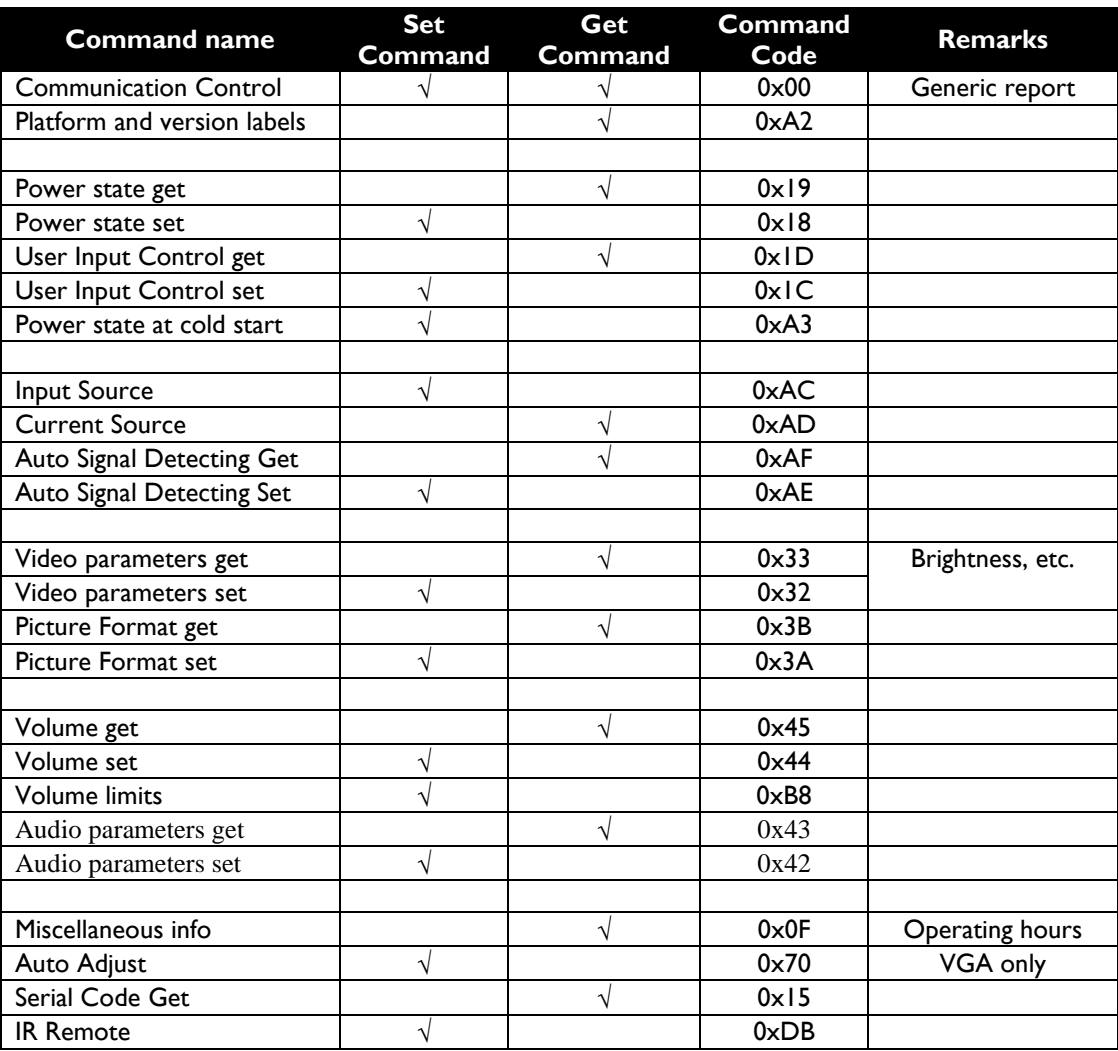